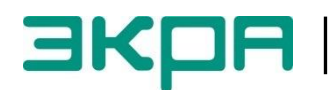

**ОБЩЕСТВО С ОГРАНИЧЕННОЙ ОТВЕТСТВЕННОСТЬЮ НАУЧНО-ПРОИЗВОДСТВЕННОЕ ПРЕДПРИЯТИЕ «ЭКРА»**

УТВЕРЖДЕН ЭКРА.00035-01 31 01-ЛУ

# **ИСПОЛЬЗОВАНИЕ ПРОТОКОЛА MODBUS В ТЕРМИНАЛАХ МИКРОПРОЦЕССОРНЫХ СЕРИИ ЭКРА 200**

**Описание применения** ЭКРА.00035-01 31 01 Листов 21

3

#### ЭКРА.00035-01 31 01

Авторские права на данную документацию принадлежат ООО НПП "ЭКРА" (г. Чебоксары).

Снятие копий или перепечатка разрешается только по согласованию с разработчиком.

#### АННОТАЦИЯ

Настоящее описание протокола ModBus (Modbus/RTU и Modbus TCP/IP) (далее протокол) распространяется на терминалы микропроцессорной серии ЭКРА 200 (далее терминал), а также шкафы типов ШЭ1110 (ШЭ1110А), ШЭ1110М (ШЭ1110АМ), ШЭ1111 (ШЭ1111А, ШЭ1111АИ), ШЭ1112 (ШЭ1112А), ШЭ1113 (ШЭ1113А), реализованные на базе терминалов серии ЭКРА 200, а также на шкафы серии ШЭЭ 200.

В настоящем описании применения приведены функции протокола.

Основные параметры и принцип действия терминала, описание работы с терминалом приведены в руководстве по эксплуатации ЭКРА.650321.001 РЭ «Терминалы микропроцессорные серии ЭКРА 200».

В документе приняты следующие обозначения:

– все числа, начинающиеся с префикса 0х, имеют шестнадцатеричный формат числа.

– все числа, начинающиеся с префикса 0 и без префикса, имеют десятичный формат числа.

# Содержание

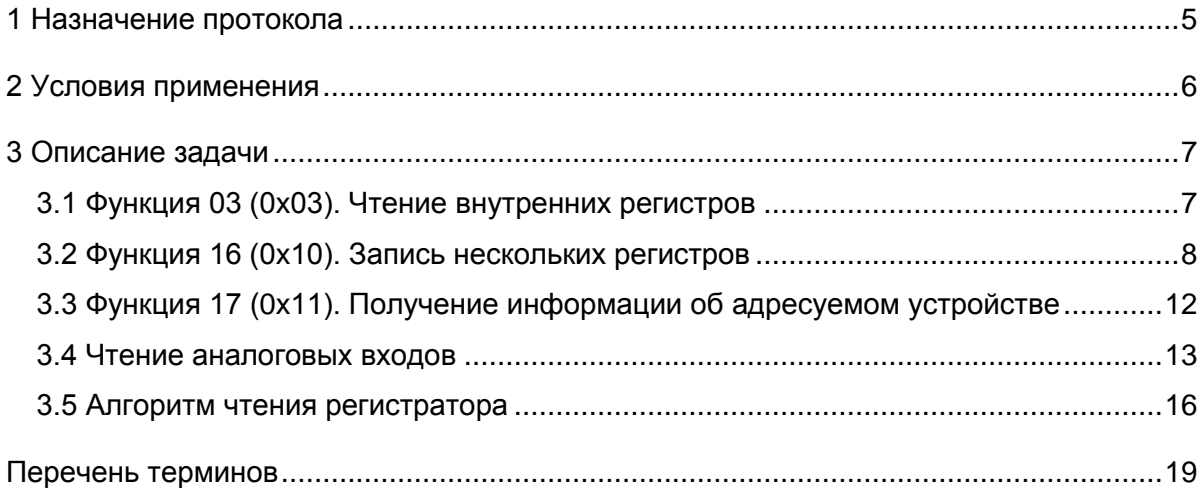

# 1 Назначение протокола

<span id="page-4-0"></span>1.1 Протокол Modbus используется в терминалах микропроцессорных серии ЭКРА 200 для получения значений дискретных и аналоговых данных, а также для синхронизации времени терминала/шкафа.

1.2 Перечень функций поддерживаемых терминалами/шкафами, работающими по протоколу ModBus, приведен в таблице 1.

1.3 Получение актуальной карты памяти переменной приведена в инструкции по формированию списка сигналов по протоколам связи ЭКРА.650321.019 И «Терминалы микропроцессорные серии ЭКРА 200».

<span id="page-4-1"></span>Таблица 1 - Перечень стандартных функций протокола

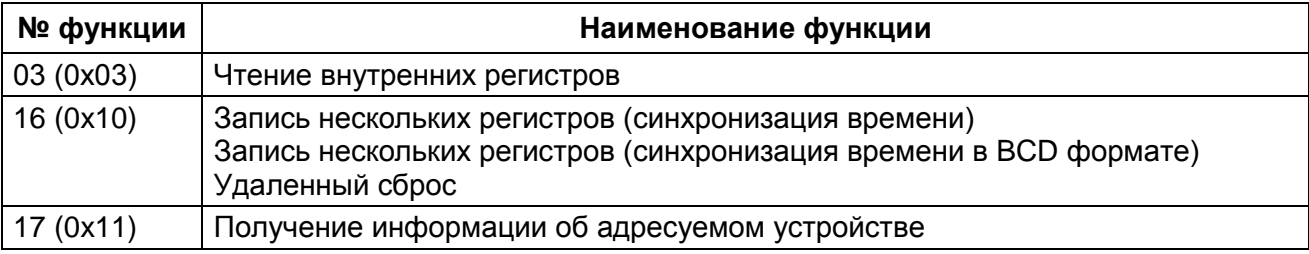

# 2 Условия применения

<span id="page-5-0"></span>2.1 Протокол Modbus/RTU на основе физического интерфейса RS-485 является многоточечным протоколом. Это означает, что одно ведущее устройство может связываться с множеством ведомых устройств по одной и той же линии связи. По этой причине каждое отдельное ведомое устройство должно иметь уникальный идентификатор - адрес устройства. Этот адрес должен быть уникальным в пределах данной сети связанных устройств. Дублирование адреса вызывает коллизию. Адрес устройства должен лежат в диапазоне от 1 до 247. Значение 0 используется как широковещательный адрес без обратного подтверждения.

2.2 Протокол ModbusTCP/IP на основе физического интерфейса Ethernet использует соединение типа «точка-точка».

2.3 Условия применения протоколов Modbus/RTU и Modbus TCP/IP приведены в таблице 2.

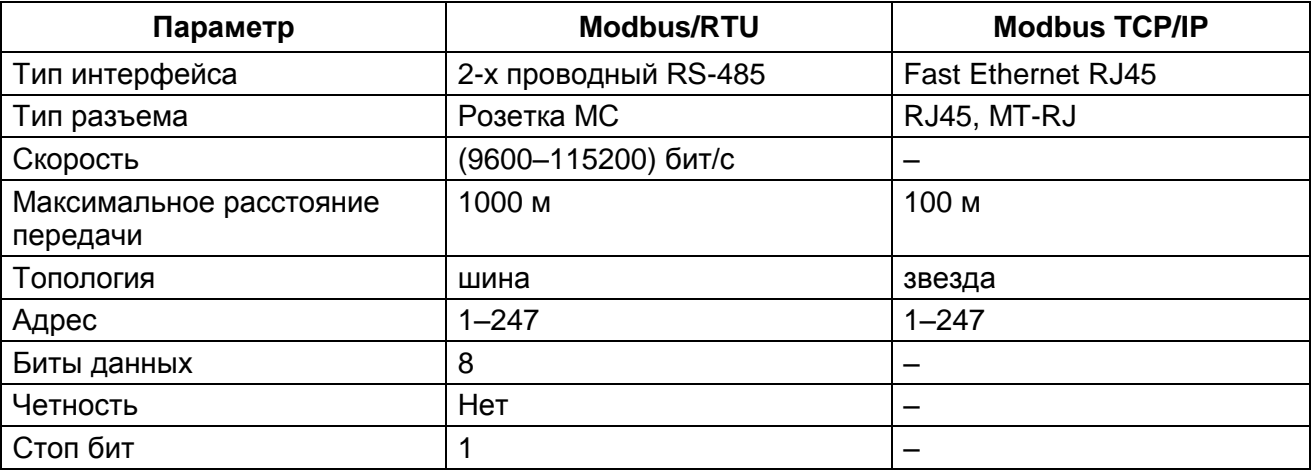

<span id="page-5-1"></span>Таблица 2 - Условия применения протокола

# <span id="page-6-0"></span>3 Описание задачи

## 3.1 Функция 03 (0х03). Чтение внутренних регистров

<span id="page-6-1"></span>3.1.1 Функция позволяет пользователю получать двоичное содержимое 16-ти разрядных регистров адресуемого терминала/шкафа. Широковещательный режим не поддерживается. Помимо полей адреса терминала/шкафа и функции, сообщение требует, чтобы информационное поле содержало номер (адрес) первого запрошенного регистра и число регистров для чтения.

3.1.2 Адресация позволяет получить за каждый запрос до 125 регистров. Регистры нумеруются с нуля. Допустимые значения для запроса данных представлены в таблице 3.

#### <span id="page-6-2"></span>Таблица 3 - Допустимые значения для запроса

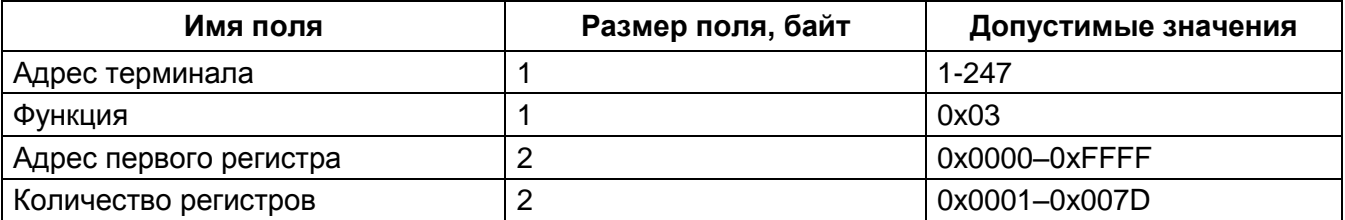

<span id="page-6-3"></span>Таблица 4 - Допустимые значения для ответа

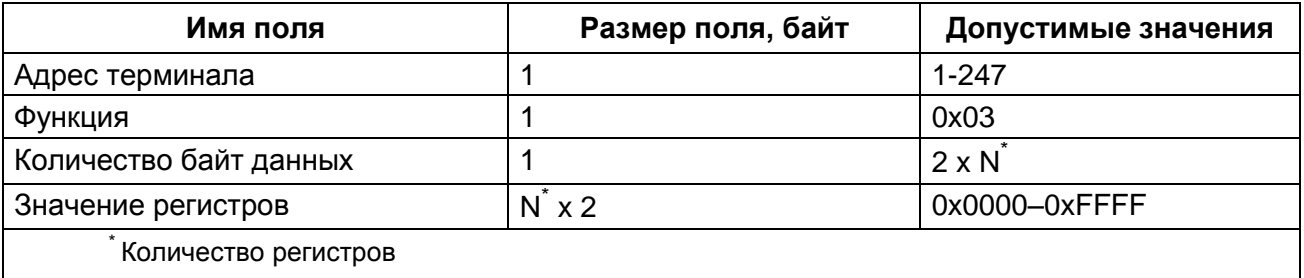

3.1.3 Адресуемый терминал/шкаф посылает в ответ свой адрес, код выполненной функции и информационное поле (см. таблицу 4). Информационное поле содержит 1 байт, описывающий количество возвращаемых байт данных. Длина каждого регистра данных - 2 байта. Первый байт данных в посылке является старшим байтом регистра, второй - младшим. Если требуется получить значение более чем 125 регистров, то необходимо выполнить несколько последовательных запросов.

3.1.4 В таблице 5 приведен вариант ответа терминала/шкафа в случае ошибки.

<span id="page-6-4"></span>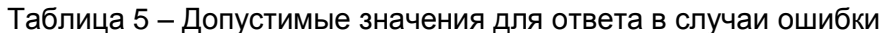

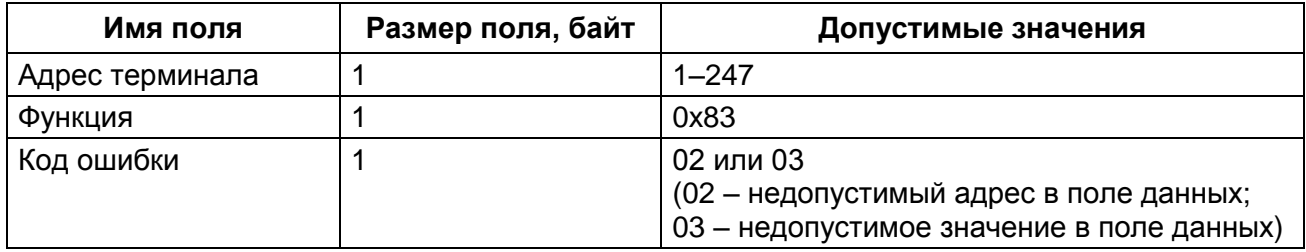

3.1.5 В таблице [6](#page-7-1) приведен пример запроса и ответа на чтение регистров с адресами 108-110.

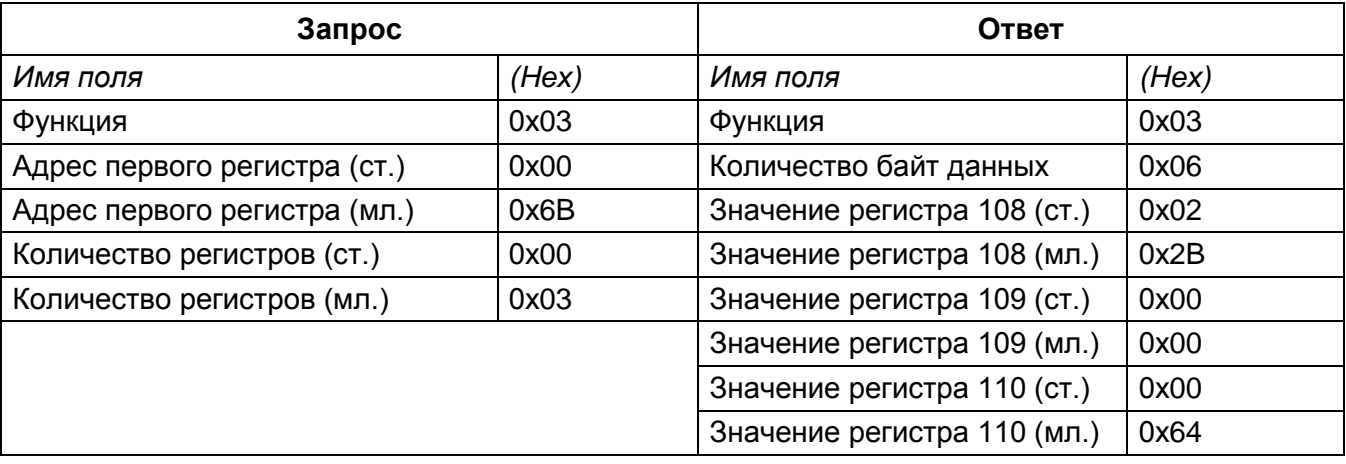

<span id="page-7-1"></span>Таблица 6 – Пример запроса и ответа на чтение регистров с адресами 108-110

Содержимое регистра 108 представлено как две байтовые величины 02 2B в шестнадцатеричном формате или 555 в десятеричном формате. Содержимое регистров 109 и 110 равны 00 00 и 00 64 в шестнадцатеричном виде или 0 и 100 в десятичном соответственно.

# <span id="page-7-0"></span>**3.2 Функция 16 (0x10). Запись нескольких регистров**

#### 3.2.1 **Запись нескольких регистров (синхронизация времени в BCD формате)**

3.2.1.1 Данное сообщение меняет содержимое четырех 16-ти разрядных регистров опрашиваемого терминала/шкафа. Количество записываемых регистров равно четырем. Если в качестве адреса терминала/шкафа используется адрес, равный 0, то содержимое поля данных записывается во все терминалы/шкафы (широковещательный режим). Допустимые значения для запроса данных приведены в таблице [7.](#page-7-2)

<span id="page-7-2"></span>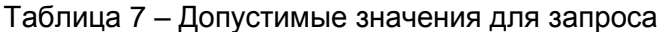

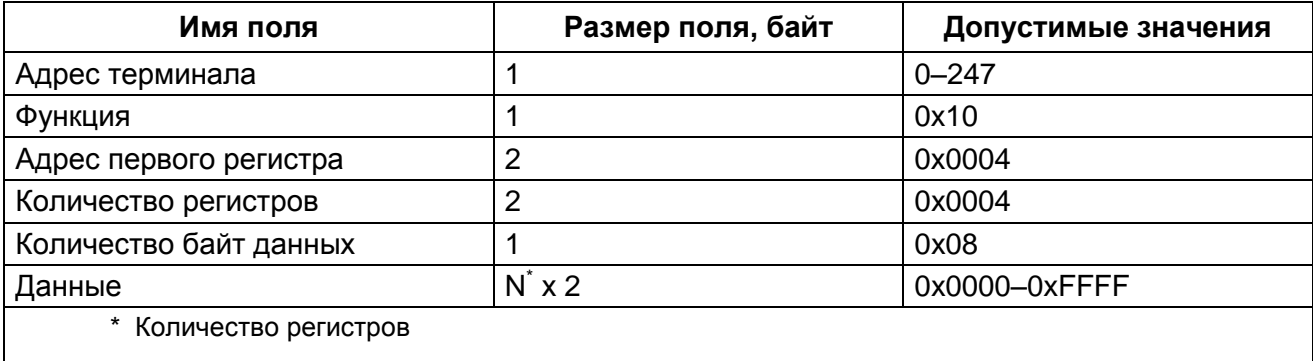

#### <span id="page-8-0"></span>Таблица 8 - Допустимые значения для ответа

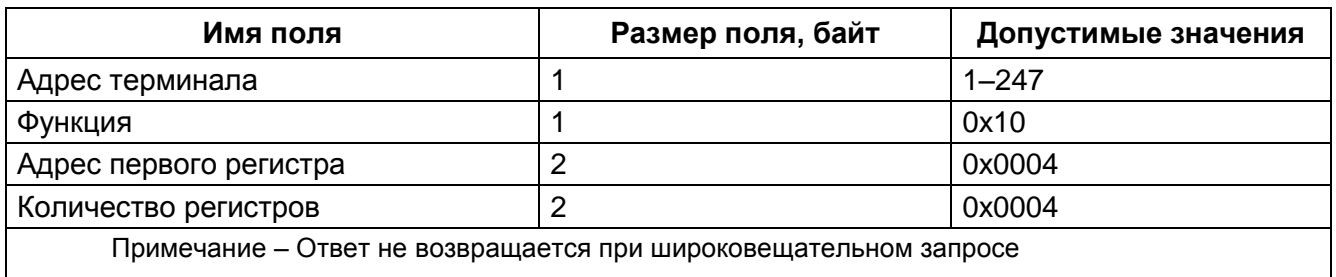

3.2.1.2 Адресуемый терминал/шкаф посылает в ответ свой адрес, код выполненной функции и информационное поле (см. таблицу 8). Информационное поле содержит 4 байта: адрес первого регистра – всегда равен 0х0004 (2 байта) и количество регистров – равно 0х0004 (2 байта).

3.2.1.3 В таблице 9 приведен вариант ответа терминала/шкафа в случае ошибки.

<span id="page-8-1"></span>Таблица 9 - Допустимые значения для ответа в случаи ошибки

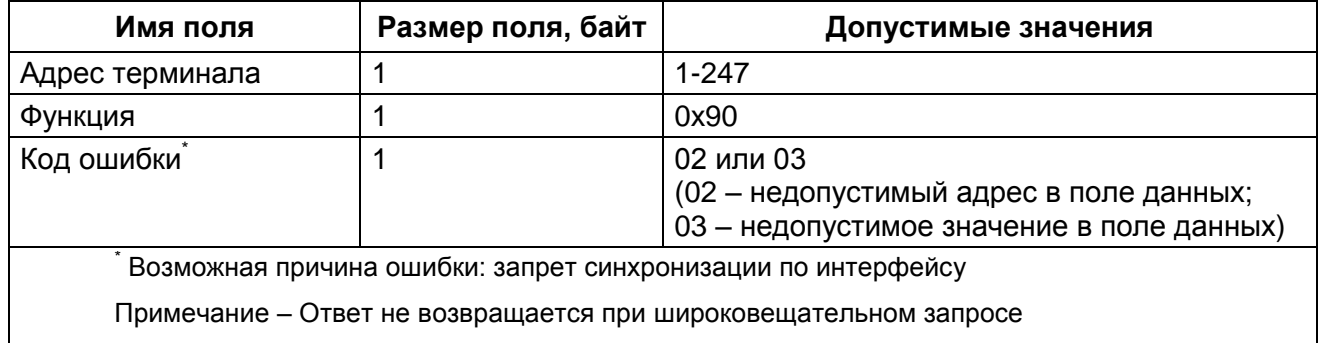

3.2.1.4 При использовании аппаратной синхронизации времени (импульсная синхронизация) необходимо время по протоколу передавать на 1 секунду больше текущего времени.

3.2.1.5 В таблице 10 приведен пример запроса и ответа на запись четырех регистров. Запрос синхронизации необходимо посылать в диапазоне от 100 до 900 мс.

<span id="page-8-2"></span>Таблица 10 – Пример запроса и ответа на запись четырех регистров

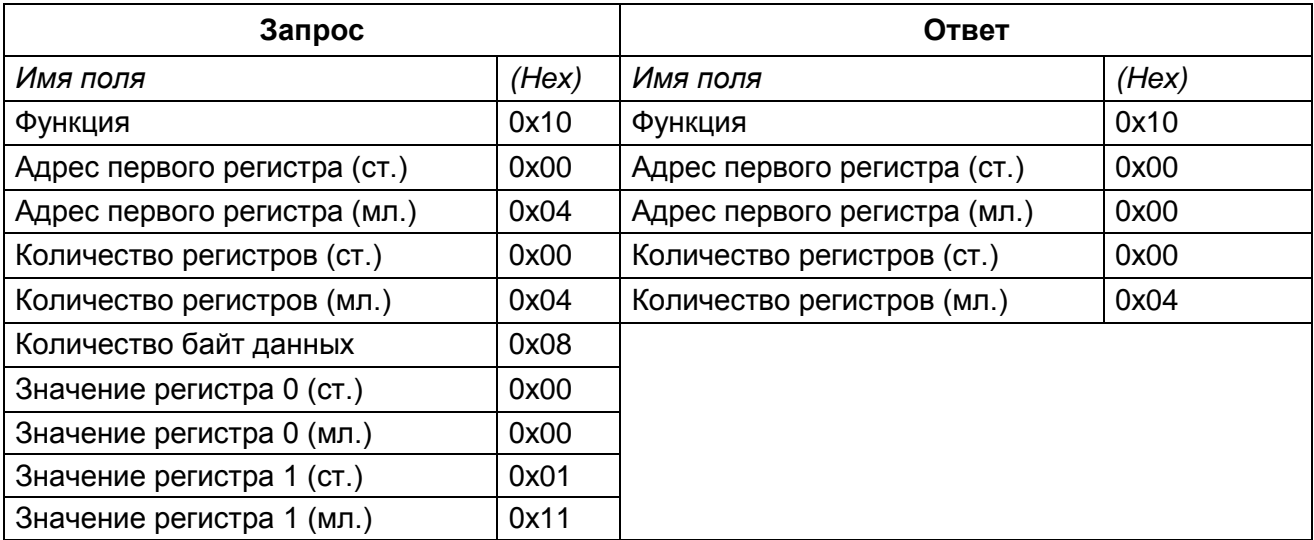

#### $1<sub>0</sub>$ ЭКРА.00035-01 31 01

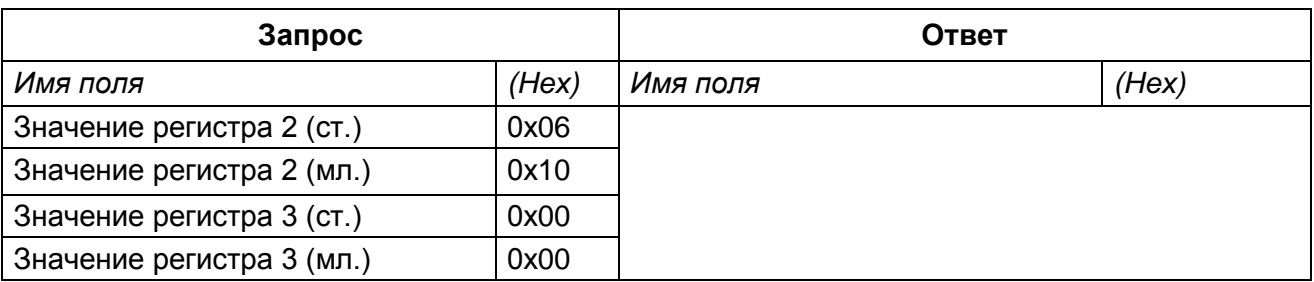

По данному запросу на терминале/шкафу с заданным адресом будет установлено время и дата в соответствии со значением регистров. Формат представления времени и даты показан в таблице 11.

<span id="page-9-0"></span>Таблица 11 - Формат представления времени и даты

| Слово | Формат числа | Старший байт | Младший байт |
|-------|--------------|--------------|--------------|
|       | <b>BCD</b>   | Минута       | Секунда      |
|       | <b>BCD</b>   | День         | Час          |
|       | <b>BCD</b>   | Год          | Месяц        |
| 3     | <b>HEX</b>   | Миллисекунды |              |

Время считается от 1 января 2000 года 00:00:00:000.

Диапазон значений: секунда = 0 - 59, минута = 0 - 59, час = 0 - 23, день = 1 - 31, месяц = 1 - 12, год = 0 - 99, миллисекунда = 0 - 999.

Синхронизация разрешена при установке флажка в пункте Разрешение аппаратной синхронизации в ПО программы APM-релейшика (комплекс программ EKRASMS-SP).

Примечание - Более подробное описание синхронизации времени приведено в инструкции по настройке синхронизации времени ЭКРА. 650321.012 И «Терминалы микропроцессорные серии ЭКРА 200».

Если синхронизация прошла успешно, при первой синхронизации в регистраторе событий появится одно из следующих событий:

- Идет синхронизация через ModBus/RTU:
- Идет синхронизация через Modbus/TCP.

И одновременно в зависимости от используемого интерфейса связи один из следующих событий<sup>.</sup>

- Идет синхронизация через СОМ1;
- Идет синхронизация через СОМ2;
- Идет синхронизация через USB;
- Идет синхронизация через Ethernet.

#### 3.2.2 Удаленный сброс

3.2.2.1 Данное сообщение меняет содержимое 16-ти разрядного регистра. Сообщение позволяет сбросить состояние терминала/шкафа аналогично нажатию кнопки Съем сигнали-

**зации** на двери шкафа или сочетание кнопок «**F+0**» терминала/шкафа. Адрес регистра 0x0A. Допустимые значения для запроса данных приведены в таблице [12.](#page-10-0)

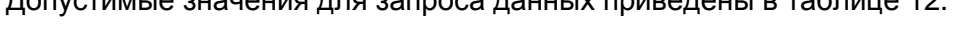

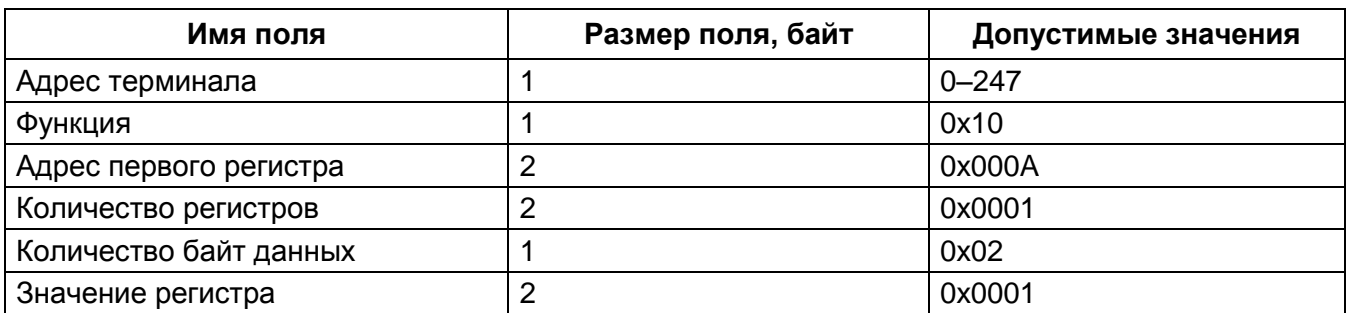

<span id="page-10-0"></span>Таблица 12 – Допустимые значения для запроса

<span id="page-10-1"></span>Таблица 13 – Допустимые значения для ответа

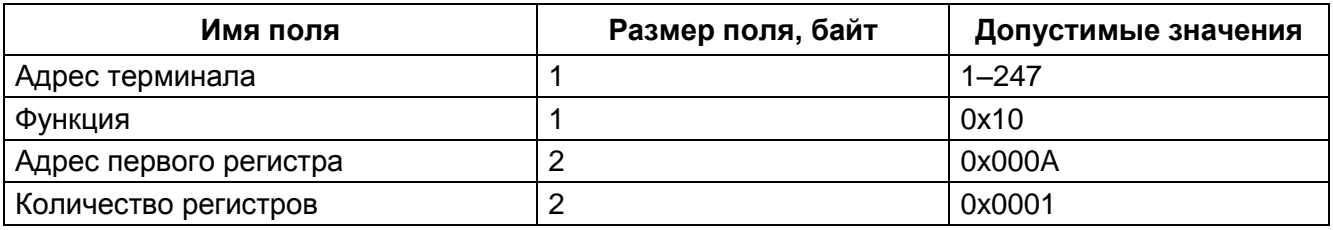

3.2.2.2 Адресуемый терминал/шкаф посылает в ответ свой адрес, код выполненной функции и информационное поле (см. таблицу [13\)](#page-10-1). Информационное поле содержит 2 байта: адрес первого регистра – всегда равен 0x000A (2 байта) и количество регистров – равно 0x001(2 байта).

3.2.2.3 В таблице [14](#page-10-2) приведен вариант ответа терминала/шкафа в случае ошибки.

<span id="page-10-2"></span>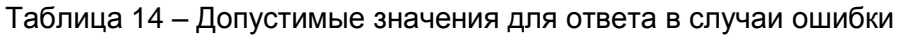

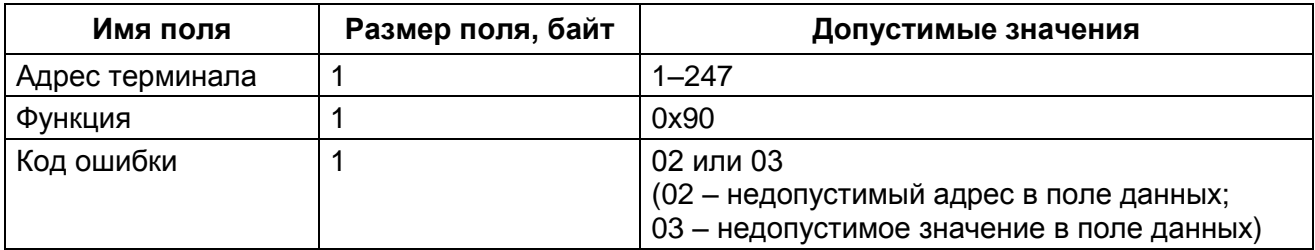

Сброс разрешен при установке флажка в пункте **Нажатие кнопки «Сброс» разрешено** в ПО программы **АРМ-релейщика**.

Примечание – Более подробное описание удаленного сброса приведено в руководстве оператора ЭКРА.00006-07 34 01 «Программа АРМ-релейщика (комплекс программ EKRASMS-SP)».

Если удаленный сброс прошел успешно, в регистраторе событий для 1 группы появится событие «**Сброс**», для 2 группы событие «**Сброс**» появится при условии, что сигнал заведен на регистрацию в конфигурации.

## 3.3 Функция 17 (0х11). Получение информации об адресуемом устройстве

<span id="page-11-0"></span>Данное сообщение запрашивает информацию о терминале/шкафу. Также данное сообщение используется для определения присутствия терминала/шкафа на связи. Широковещательный запрос не поддерживается. Информационное поле данного сообщения является пу-СТЫМ. Допустимые значения для запроса ответа данных приведены И  $\, {\bf B} \,$ таблицах 15 - 16.

#### <span id="page-11-1"></span>Таблица 15 - Допустимые значения для запроса

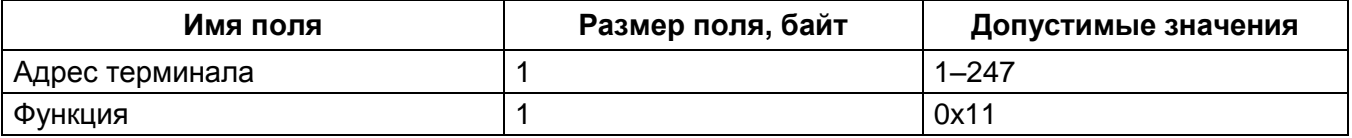

#### <span id="page-11-2"></span>Таблица 16 - Допустимые значения для ответа

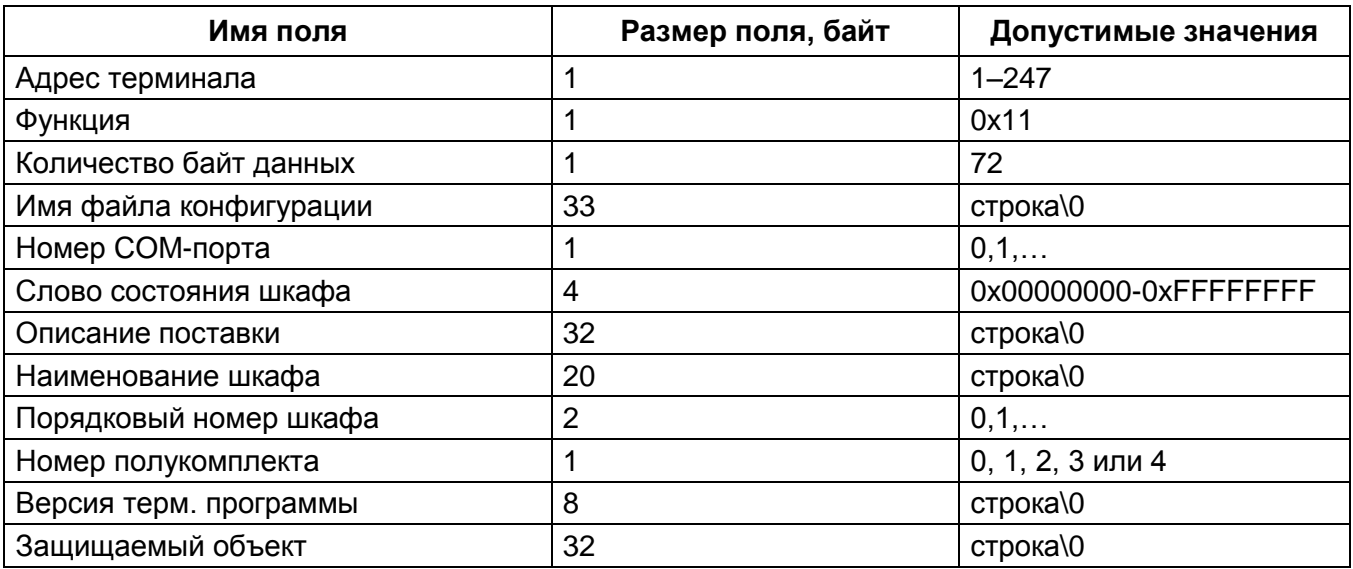

Терминал/шкаф находится на связи, если на запрос было получено ответное сообщение, соответствующее описанию в таблице 16.

В таблице 17 приведен пример запроса и ответа на получение информации о терминале/шкафе.

<span id="page-11-3"></span>Таблица 17 – Пример запроса и ответа на получение информации о терминале/шкафе

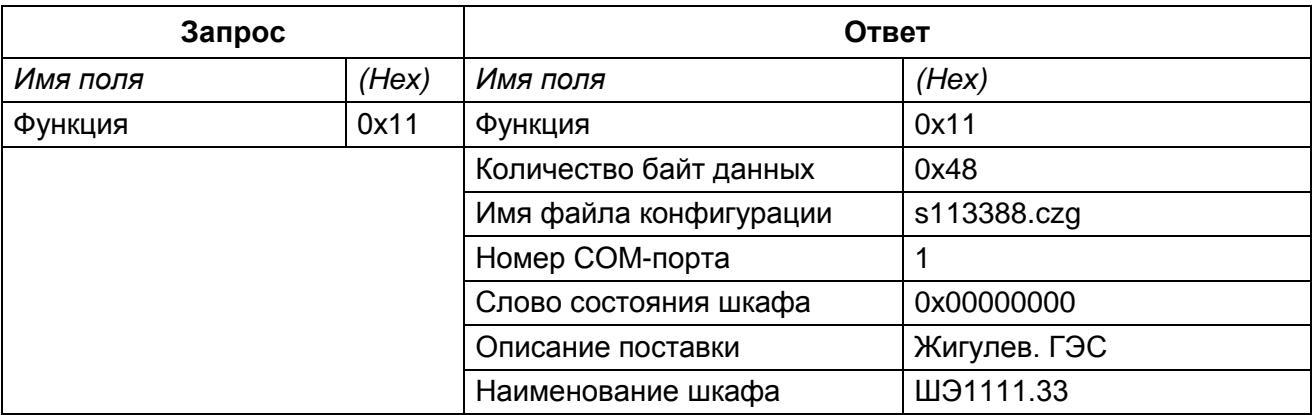

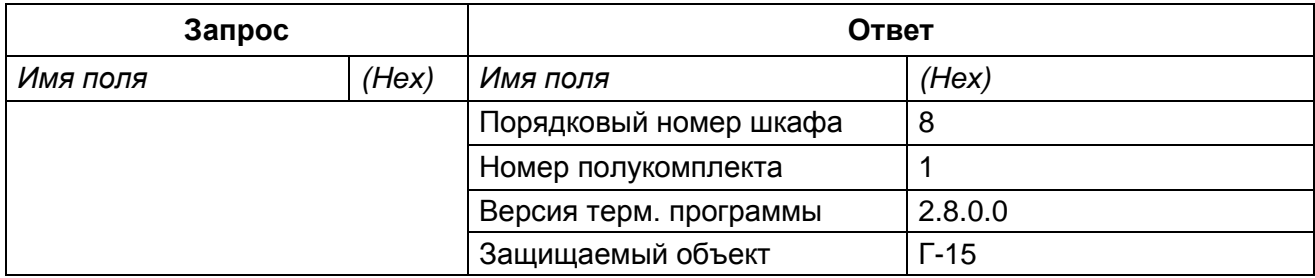

#### 3.4 Чтение аналоговых входов

<span id="page-12-0"></span>3.4.1 Функция позволяет пользователю получать двоичное содержимое амплитуды, угла и частоты сигнала, упакованных в 16-ти разрядные регистры адресуемого терминала/шкафа.

Алгоритм чтения аналоговых входов:

1) Установить формат получения амплитуды (16-ая функция);

2) Записать команду обновления измерений;

3) Прочитать значения аналоговых входов. (3-я функция).

3.4.2 Значение амплитуды можно получать в номиналах («0»), абсолютах («1» - значение по умолчанию) или в первичных значениях («2»). Для настройки получаемого значения амплитуды следует установить 16-ой функцией соответствующее значение в регистр по адресу  $0x000B.$ 

3.4.3 Для подготовки новых значений аналоговых входов следует установить 16-ой функцией значение «1» в регистр по адресу 0x008В. После этой команды можно считывать измерения аналоговых входов. Этот адрес доступен для ПО терминала/шкафа позже 26.10.2011.

3.4.4 Для каждого аналогового входа в буфере хранятся значения амплитуды, угла и частоты. Эти значения упакованы в шесть 16-ти разрядных регистров: два регистра на каждое значение - формат хранения float (число с плавающей точкой) (см. таблицу 18).

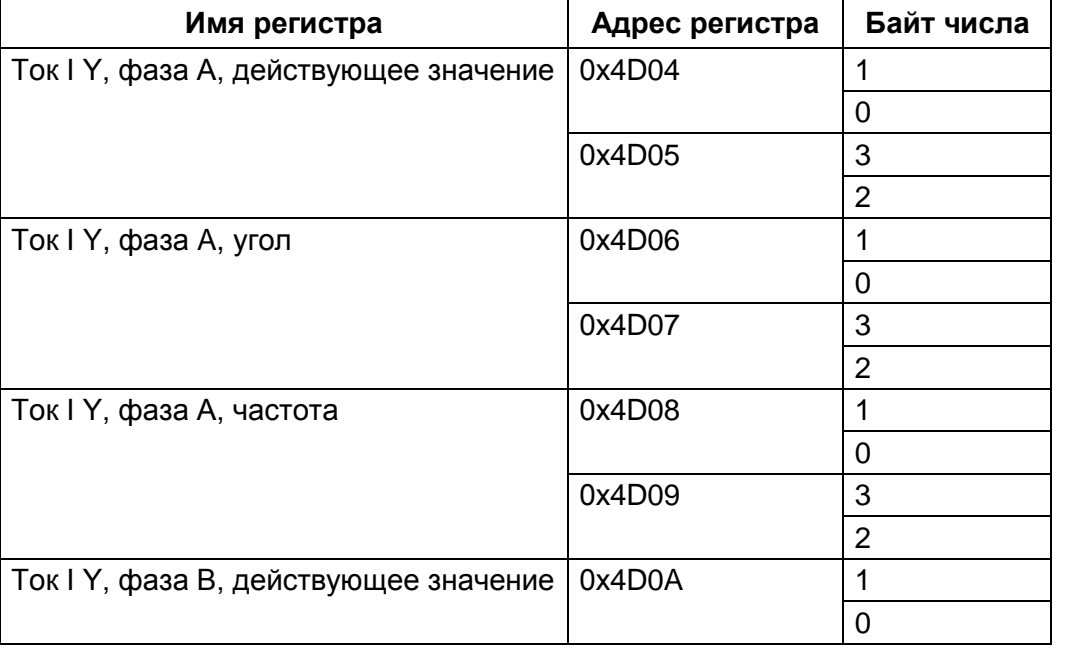

<span id="page-12-1"></span>Таблица 18 – Пример расположения в памяти значения амплитуды, угла и частоты

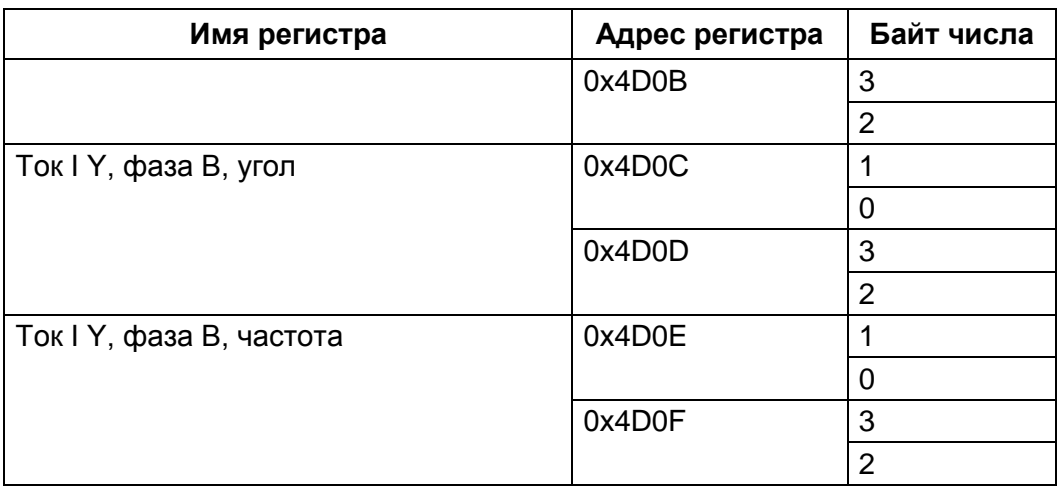

Широковещательный режим не поддерживается. Помимо полей адреса терминала/шкафа и функции, сообщение требует, чтобы информационное поле содержало номер (адрес) первого запрошенного регистра и число 16-ти битных регистров для чтения.

Формат float занимает два 16-битных регистра. В соответствии с требованиями протокола, в запросе сначала идет старший байт, а затем младший.

3.4.5 Для того чтобы использовать значения углов, следует выбрать один из сигналов как базовый. Для вычисления угла сигнала относительно базового используется следующая формула:

 $AngleiB = Anglei - AngleB;$ 

if(AngleiB > 180.0) AngleiB = AngleiB - 360.0;

else if(AngleiB < -180.0) AngleiB = AngleiB + 360.0;

AngleiB - угол сигнала і относительно базового; где

Anglei - прочитанное значение угла i-го сигнала;

AngleB - прочитанное значение угла базового сигнала.

Адресация позволяет получить за каждый запрос до 125 регистров, на каждый аналоговый вход требуется 6 регистров: 2 регистра для значения амплитуды, 2 - для значения угла,  $2 - \mu$ ля значения частоты (125 / 6(амплитуда(2)+угол(2)+частота(2)) = 20). т.е. один запрос позволяет получить параметры 20-ти аналоговых входов. Данные параметры занимают 120 регистров. Начальный адрес для чтения аналоговых измерений 0х4D04. Количество доступных адресов зависит от проекта, но не превышает регистра с адресом 0x5103. Регистры нумеруются с нуля. Допустимые значения для запроса данных приведены в таблице 19.

<span id="page-13-0"></span>Таблица 19 - Допустимые значения для запроса

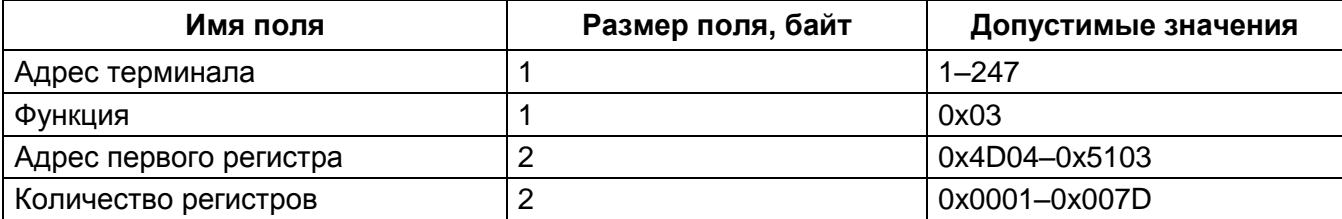

#### <span id="page-14-0"></span>Таблица 20 - Допустимые значения для ответа

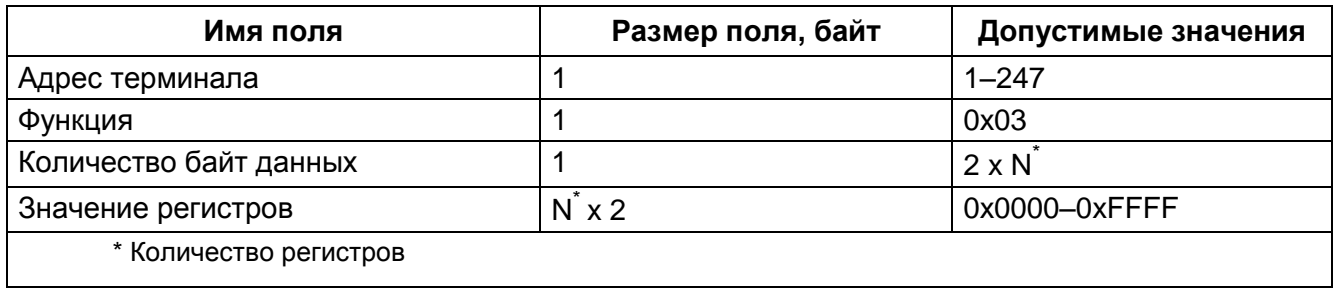

3.4.6 Адресуемый терминал/шкаф посылает в ответ свой адрес, код выполненной функции и информационное поле (см. таблицу 20). Поле «Количество байт данных» содержит 1 байт, описывающий количество возвращаемых байт данных. Длина каждого регистра данных -2 байта. Первый байт данных в посылке является старшим байтом регистра, второй - младшим. Порядок следования слов в типе float от младшего байта к старшему байту. Сначала передается младший байт, затем старший байт. Если требуется получить значение более чем 125 регистров, то необходимо выполнить несколько последовательных запросов.

3.4.7 В таблице 21 приведен вариант ответа терминала/шкафа в случае ошибки.

<span id="page-14-1"></span>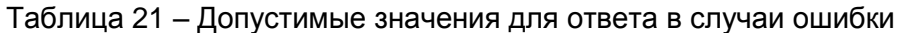

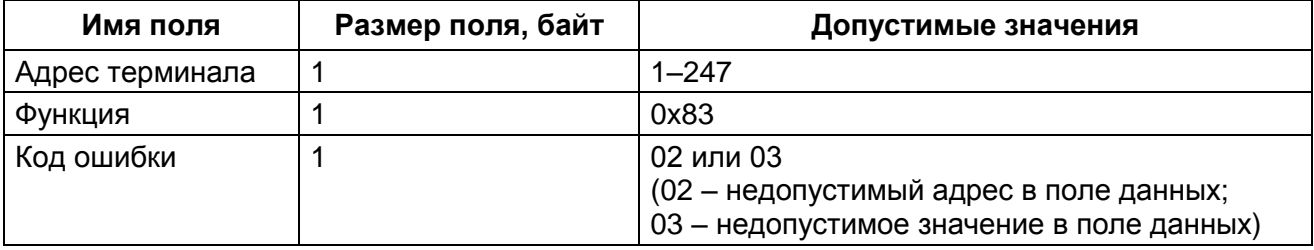

В таблице 22 приведен пример запроса и ответа на чтение регистров с первым аналого-ВЫМ ВХОДОМ.

<span id="page-14-2"></span>Таблица 22 – Пример запроса и ответа на чтение регистров с первым аналоговым входом

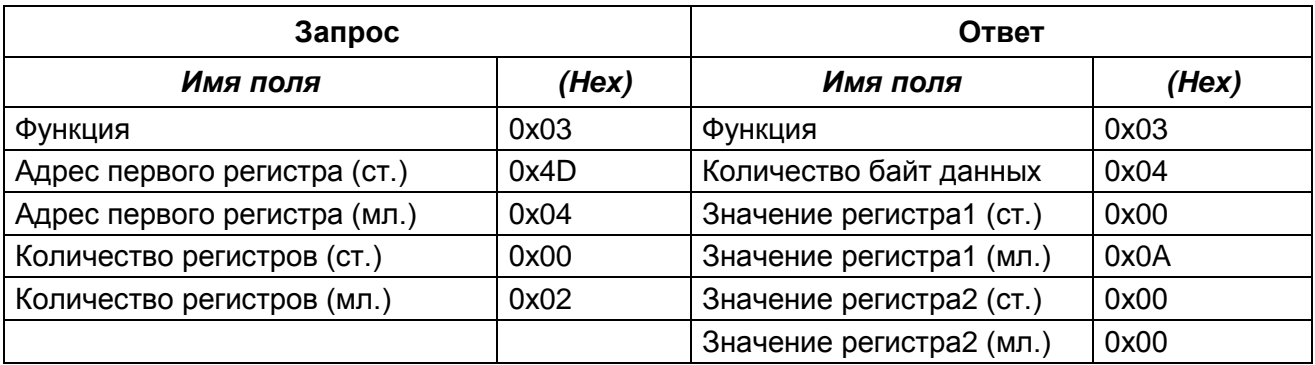

Содержимое регистра представлено как две байтовые величины 00 0А в шестнадцатеричном формате или 10 в десятеричном формате.

#### 3.5 Алгоритм чтения регистратора

<span id="page-15-0"></span>3.5.1 Регистратор позволяет хранить время изменения битовых событий. Все события разделены на группы для удобства работы с ними. При упаковке всех событий в 16-ти разрядные слова и сложении их в порядке возрастания номера группы, получится срез состояния сигналов. Срез состояния сигналов - это состояние всех сигналов в заданный момент времени.

3.5.2 Следующие шаги следует выполнить, только при первом чтении регистратора, когда еще нет истории или она испорчена и требуется прочитать регистратор с самого старого хранимого события:

1) Сбросить указатель самого старого события. Для этого следует 16-й функцией установить в 0 значение 16-битного регистра по адресу 0х0008;

2) Прочитать срез состояния сигналов на момент самого старого, хранимого в регистраторе события. Для этого следует прочитать значения К 16-ти разрядных регистров по адресу 0x0BD5, где K - размер среза сигналов в словах;

3) Получить новые события.

3.5.3 Возможен вариант чтения событий без чтения среза сигналов. Чтение начального среза сигналов необходимо для того, чтобы знать значения сигналов, изменения которых вытеснились из регистратора. В данном случае значения вытесненных сигналов можно прочитать из буфера текущих величин.

3.5.4 Для получения новых событий, т.е. обновления регистратора, следует выполнить следующие шаги:

1) Запросить количество новых событий. Прочитать для этого значение 16-ти битного регистра по адресу 0х090С:

2) Если количество новых событий (N) равно 0, то чтение новых событий выполнено, иначе продолжить;

3) Прочитать события регистратора из буфера. В буфере находятся события, полученные после запроса описанного в шаге 1. Буфер находится по адресу 0х090D. Буфер рассчитан на 100 событий.

4) Подтвердить, что события прочитаны, записав в 16-ти битный регистр по адресу 0х00009 значение 0;

5) Перейти к 1-му шагу.

3.5.5 События в буфере расположены друг за другом (таблица 23).

<span id="page-15-1"></span>Таблица 23 – Расположение событий в буфере

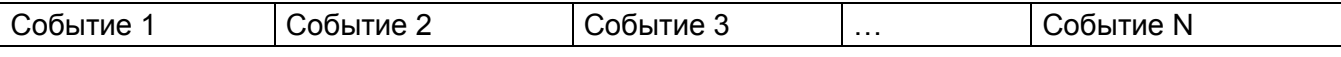

Формат события продемонстрирован в таблице 24.

<span id="page-16-0"></span>Таблица 24 – Формат события

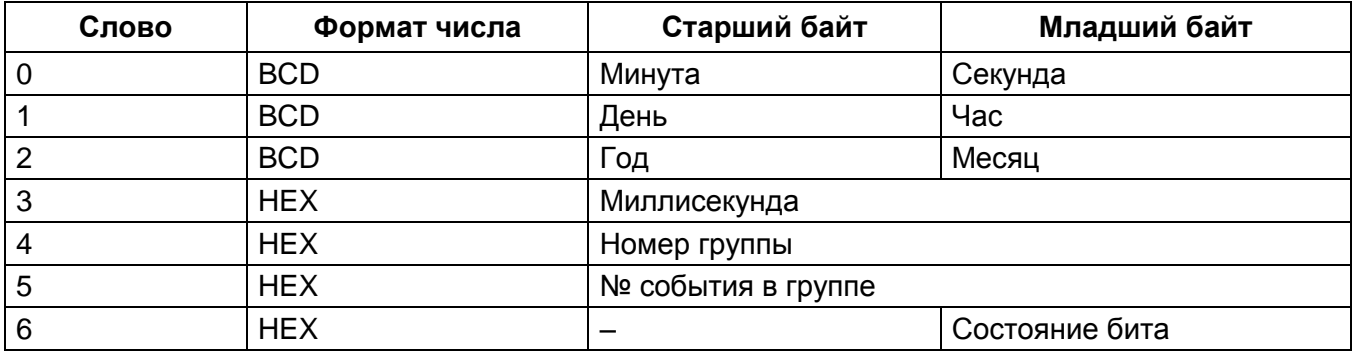

3.5.6 Номер группы от 1 до 6, номер события в группе от 0 до количества событий в группе. Общий размер всех групп упакованных в 16-разрядные слова зависит от конфигурации (см. в таблице [25\)](#page-17-0). Более подробную информацию можно посмотреть в программе **АРМ-релейщика**. Выбрать пункт главного меню **Устройство** -> **Отчеты** -> **Описание данных для ModBus** (см. рисунок [1\)](#page-16-1). В регистраторе доступны только те события, которые заведены на регистрацию в конфигурации.

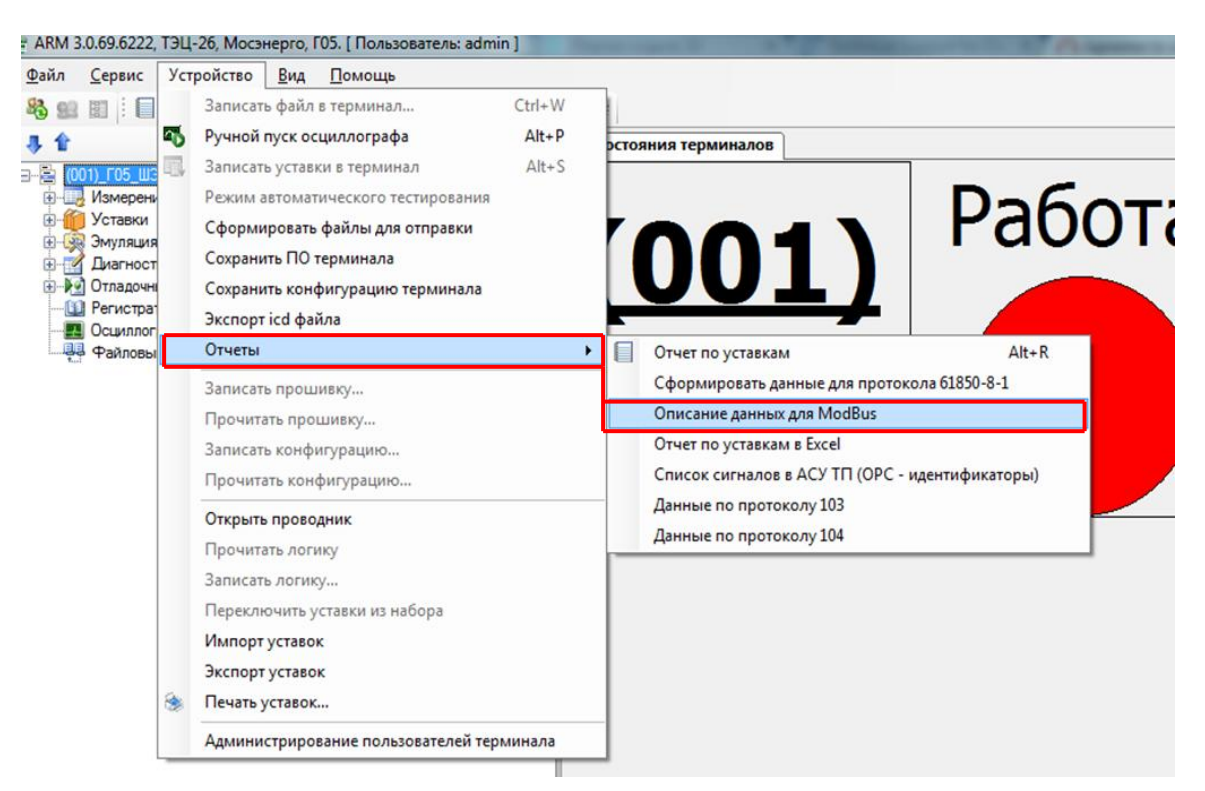

Рисунок 1 – Выбор пункта **Описание данных для ModBus**

<span id="page-16-1"></span>Примечание – Более подробное описание конфигурирования параметров регистрирования приведено в руководстве оператора ЭКРА.00006-07 34 01«Программа АРМ-релейщика (комплекс программ EKRASMS-SP)».

# $18\,$ 3KPA.00035-01 31 01

<span id="page-17-0"></span>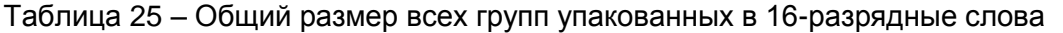

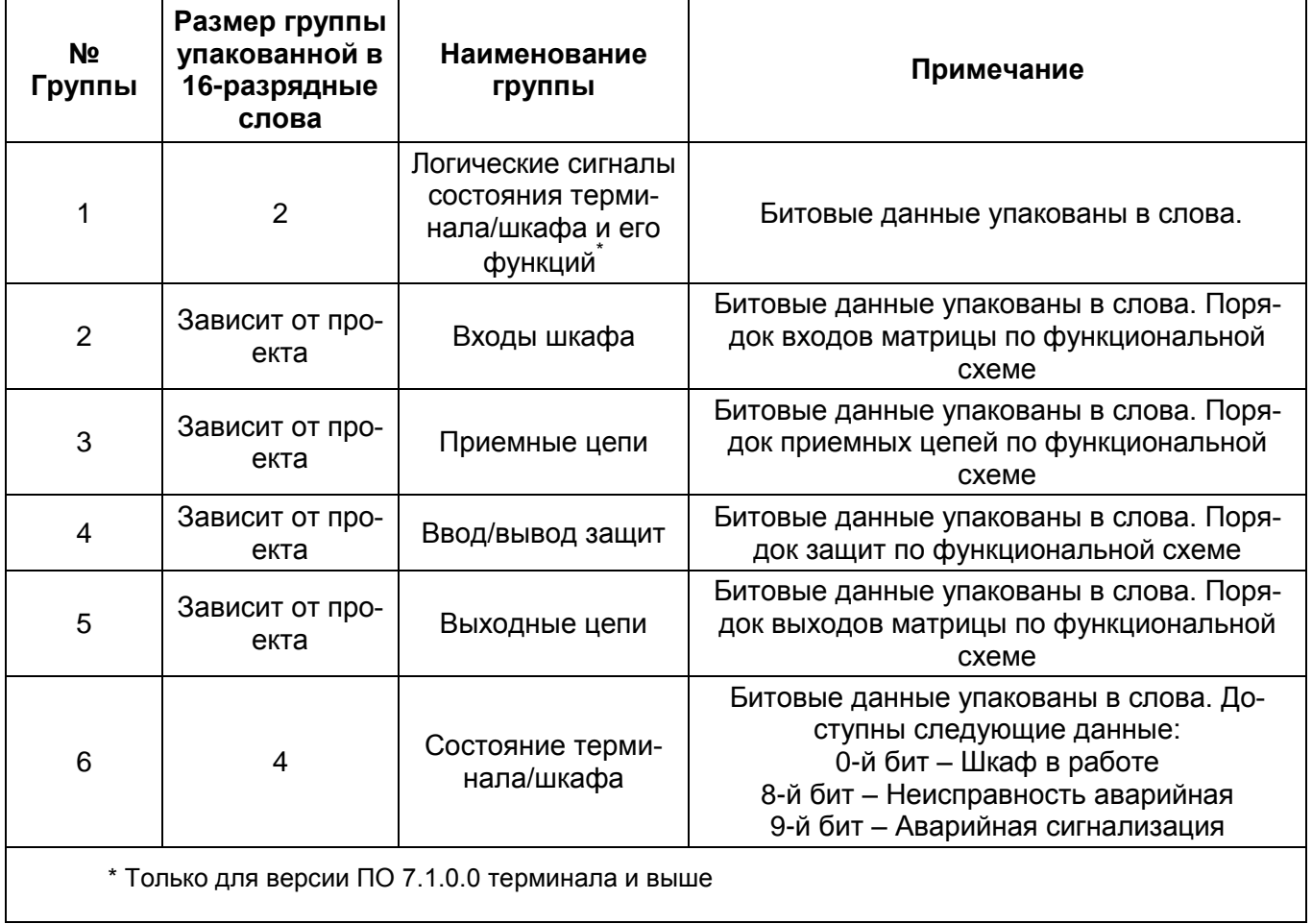

# <span id="page-18-0"></span>Перечень терминов

Код ошибки - число характеризующее ошибку при работе протокола ModBus.

Регистр - 16-ти битное слово, доступное для чтения и записи.

Функция - число, которое сообщает устройству, какие данные или выполнение какого действия требуется от него.

Широковещательный режим - режим, при котором данные по протоколу ModBus получают и обрабатывают все устройства.

20 3KPA.00035-01 31 01

# Лист регистрации изменений

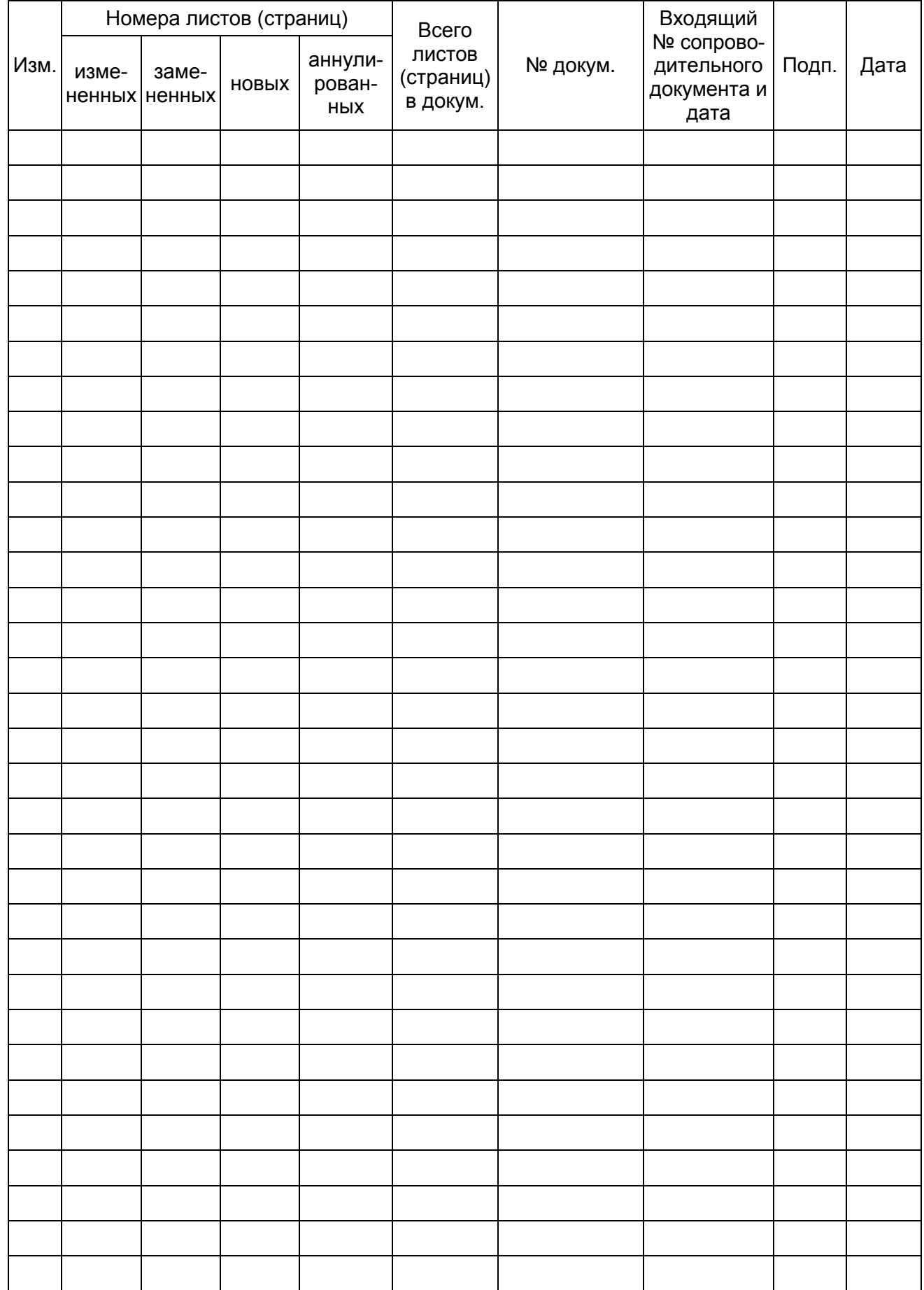

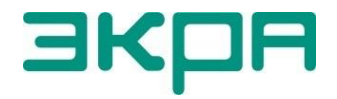

ООО НПП «ЭКРА» **Адрес**: 428003, РФ, г. Чебоксары, пр. И. Яковлева, 3 **Тел./факс**: (8352) 22-01-10 (многоканальный) 22-01-30 (автосекретарь) **E-mail**: [ekra@ekra.ru](mailto:ekra@ekra.ru)

[ekra3@ekra.ru](mailto:ekra3@ekra.ru)

Web: [http://www.ekra.ru](http://www.ekra.ru/)

*Отдел наладки и сервиса (наладка, обслуживание, рекламации)* **Тел**: (8352) 22-01-13 (прямой), 8-800-250-8352 (круглосуточно, звонок по России бесплатный) **E-mail**: [support@ekra.ru](mailto:support@ekra.ru)